**Nom et prénom** : ………………………………...……….………**Classe :** ……………..

## **Exercice 1** *(4 points)*

#### **1. Corriger les phrases suivantes**

Les supports de stockage sont des périphériques d'entrée

……………………………………………………………………………………

La capacité d'un DVD est de 4.7 TO :

……………………………………………………………………………………

La carte mémoire est un support de stockage volatile

Microsoft PowerPoint est un logiciel de traitement de textes

……………………………………………………………………………………

Un fichier préparé avec Microsoft PowerPoint est appelé document

……………………………………………………………………………………

Si vous voulez afficher votre présentation PowerPoint en plein écran, vous cliquez sur F4

……………………………………………………………………………………

Une page dans Microsoft PowerPoint est appelée Diaporama

……………………………………………………………………………………

……………………………………………………………………………………

L'effet de transition est une animation faite sur une zone de texte

# **Exercice 2** (*7 points*)

**1. Faites la conversion des valeurs suivantes (placer les opérations de multiplication dans le tableau des unités) (3 pts)**

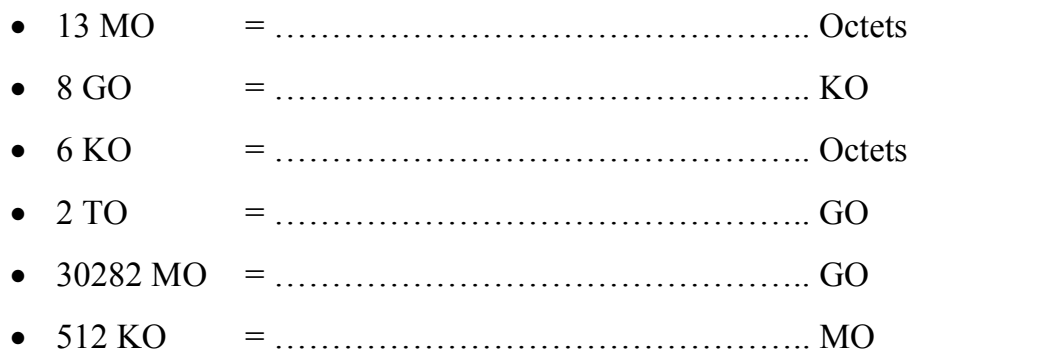

2. Mohamed a visité le site **www.jeuxvideopc.com** pour découvrir les nouveautés des jeux vidéo. Il a trouvé le jeu **Call of Duty : Ghosts** qui nécessite la configuration suivante

**Configuration minimale requise :**

- **Système d'exploitation** : Windows 7 64 bits / Windows 8 64 bits
- **Processeur** : Intel Core 2 Duo E8200 cadencé à 2.66 GHz / AMD Phenom X3 8750 cadencé à 2.4 GHz ou supérieur
- **Mémoire vive** (RAM) : 6 Go
- **Espace de Stockage** : 40 Go
- **Carte graphique** : NVIDIA GeForce GTS 450 / ATI Radeon HD 5870 ou supérieur
- **Carte son** : compatible DirectX
- **DirectX** : DirectX 11

Mohamed a cherché le jeu sur le site **www.zone-telechargement.com** et il a téléchargé le jeu dans un ficher compressé de taille 30282 Mo

### **a) Donner la taille du jeu trouvé par Mohamed en GO (1 pt)**

………………………………………………………………………

**b) Mohamed veut copier le jeu sur des DVDs. Combien il lui faut de DVD (1.5 pts)**

………………………………………………………………………

**c) Donner en MO le contenu du dernier DVD (1.5 pts)**

………………………………………………………………………

### **Exercice 3** (*9 points*)

1. Lancer le logiciel de présentation disponible et créer la présentation suivante

**Contenu de la diapositive 1** (1.5 pts)

**Titre** : Call of Duty : Ghosts

**Sous titre 1** : Votre nom et prénom et classe

**Sous titre 2** : Année scolaire 2013-2014

#### **Contenu de la diapositive 2** (2 pts)

**Titre** : Configuration minimale requise

**Sous titre :**

Système d'exploitation : Windows 7 64 bits / Windows 8 64 bits

Processeur : Intel Core 2 Duo E8200 / AMD Phenom X3 8750

Mémoire vive (RAM) : 6 Go

Espace de Stockage : 40 Go

Carte graphique : NVIDIA GeForce GTS 450 / ATI Radeon HD 5870

Carte son : compatible DirectX

DirectX : DirectX 11

- 2. Enregistrer votre présentation sur le bureau sous le nom « DS1 Classe Nom et prénom » (1 pt)
- 3. Insérer dans la première diapositive une image du jeu à partir d'Internet (ou à partir de la bibliothèque s'il n'y a pas de connexion) (1 pt)
- 4. Ajouter à votre présentation un thème de votre choix (1 pts)
- 5. Ajouter les animations suivantes (2.5 pts)

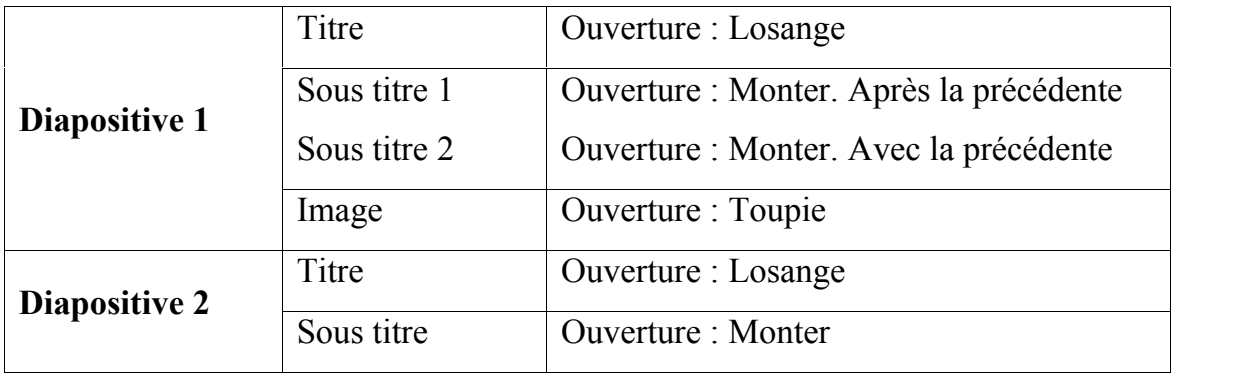